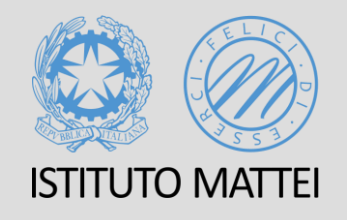

# Accesso stanza virtuale in TEAMS per gestione colloqui on-line (Genitori e tutori)

A CURA DELLA PROF. SSA FEDERICA NUCIFORO

E - MAIL: FEDERICA. NUCIFORO @ MATTEICASERTA. IT

#### 1. Accesso a Teams

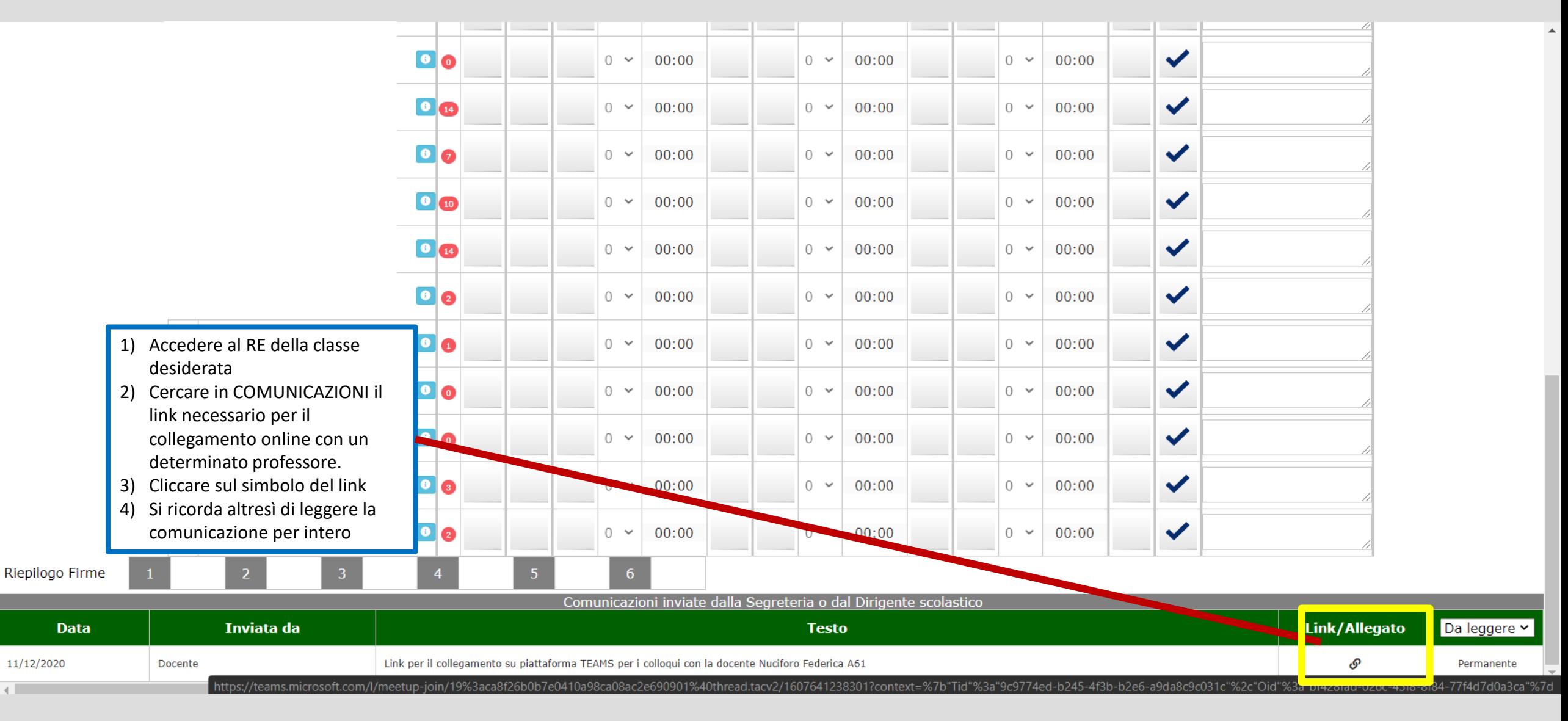

### 1. Accesso a Teams1.

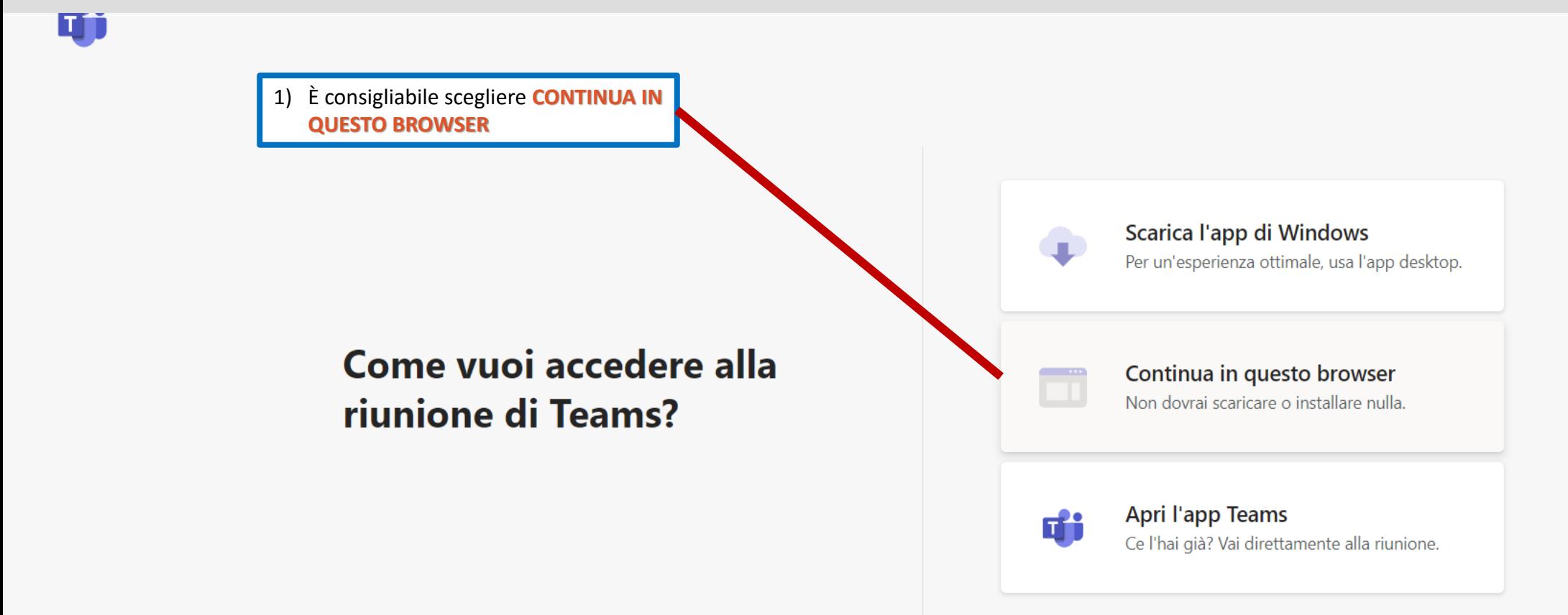

## 1. Accesso a Teams1.

Siamo in teams e dobbiamo:

- 1. Nominare il partecipante con **classe cognome e nome dell'alunno**, al fine di essere identificati dal docente in maniera repentina
- 2. Si rimane in sala d'attesa fino a che il docente non ne consentirà l'accesso.
- 3. Si prega altresì di essere celeri e sbrigativi con una tempistica massima di MINUTI 5 per ogni genitore o tutore del'alunno.

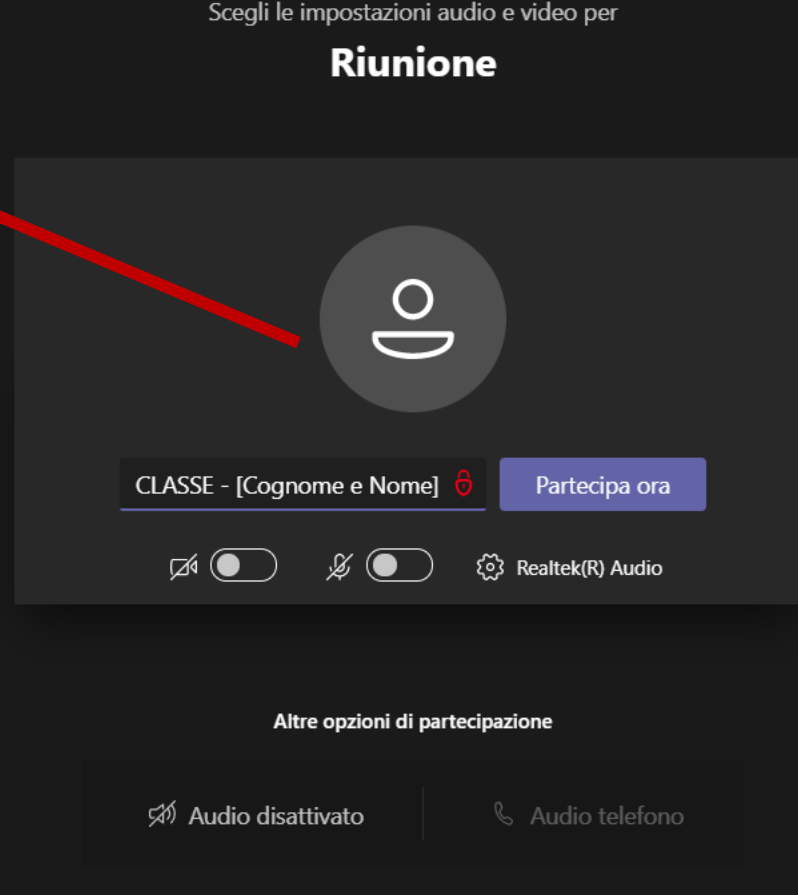

Per un'esperienza migliore accedi o scarica la versione per desktop

### 1. Accesso a Teams1.

Siamo in teams e dobbiamo:

- 1. Nominare il partecipante con **classe cognome e nome dell'alunno**, al fine di essere identificati dal docente in maniera repentina
- 2. Si rimane in sala d'attesa fino a che il docente non ne consentirà l'accesso.
- 3. Si prega altresì di essere celeri e sbrigativi con una tempistica massima di MINUTI 5 per ogni genitore o tutore del'alunno.

#### persone che partecipano alla riunione sanno che sei in attesa.

Se sei l'organizzatore o se l'invito proviene dall'ufficio o dall'istituto di istruzione, please accedi.

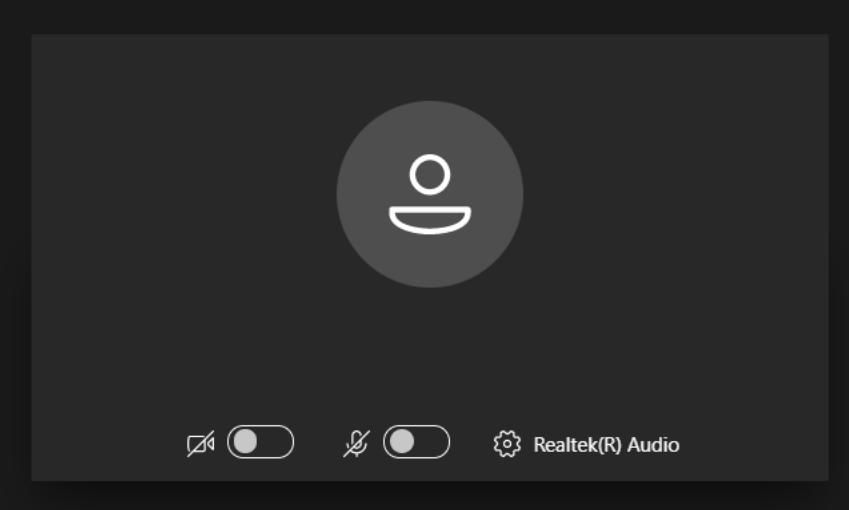

Chiudi